## Q:C07-5C-\*\*,出現 104 異常

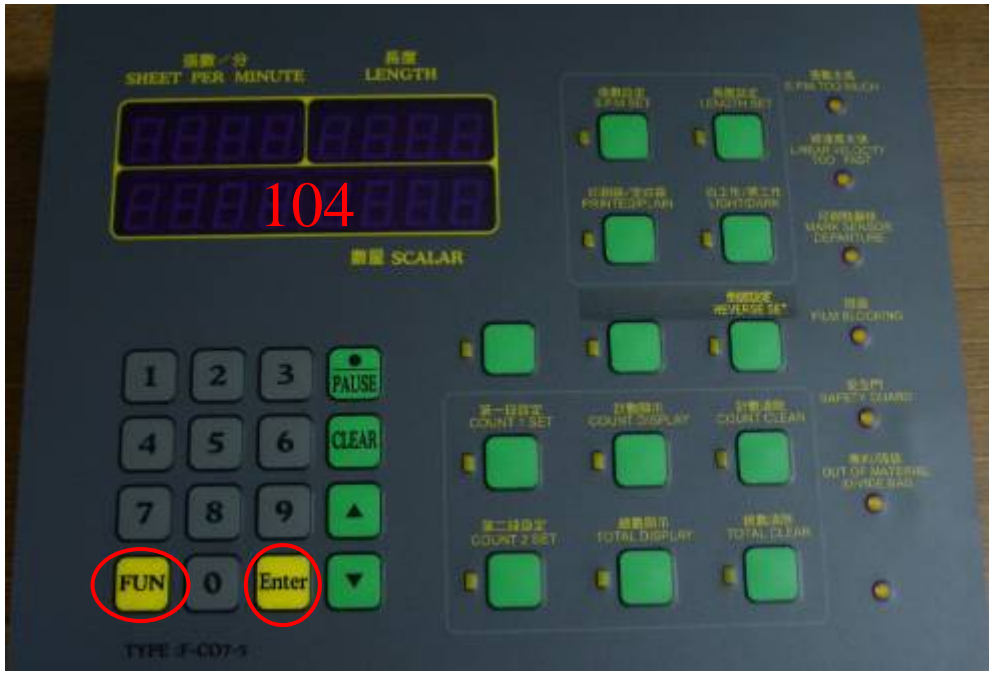

(控制器正面)

## **A:**

 $-$ .請檢查 9700 的值,若不為 0,請設定為 0

步驟:

1.先按住"Fun"+"ENTER"後一起放開輸入"4286",螢幕會閃三下。 2.按住"Fun"+"ENTER",後一起放開輸入"9700",再按"ENTER", 輸入〝0〞再按〝ENTER〞螢幕會閃三下,表示修改完成。

二.按〝輪前進〞確定伺服運轉方向

步驟:

1.若為出料方向,則將電腦車控制器底部 D15M-1 旁黑色開關切反方向(位置參考下圖)

2.若出料方向相反,則請修改 9707 十位數設定值若為 0 改為 1,若為 1 改為 0 ﹝例﹞:9707 原值為 0000 改為 0010 ,若原值為 0010 改為 0000

三.檢查電腦背寄回面的保險絲(有三顆)是否有燒斷,每顆保險絲旁有一紅色 LED 燈,燈亮起

表示保險有燒斷請更換同規格的保險絲。(位置參考下圖)

四.更換 伺服控制線 (驅動器上 CN1,控制器背面 D15F1) (位置參考下圖)

D:\judy\System-Backup\Desktop\hope\異常代碼排除步驟\c07-5\C07-5-104 排除方法\_中.doc [~十四  $-+19/1/31$ 

五.若上述仍無法排除問題,請將控制器寄回檢查。

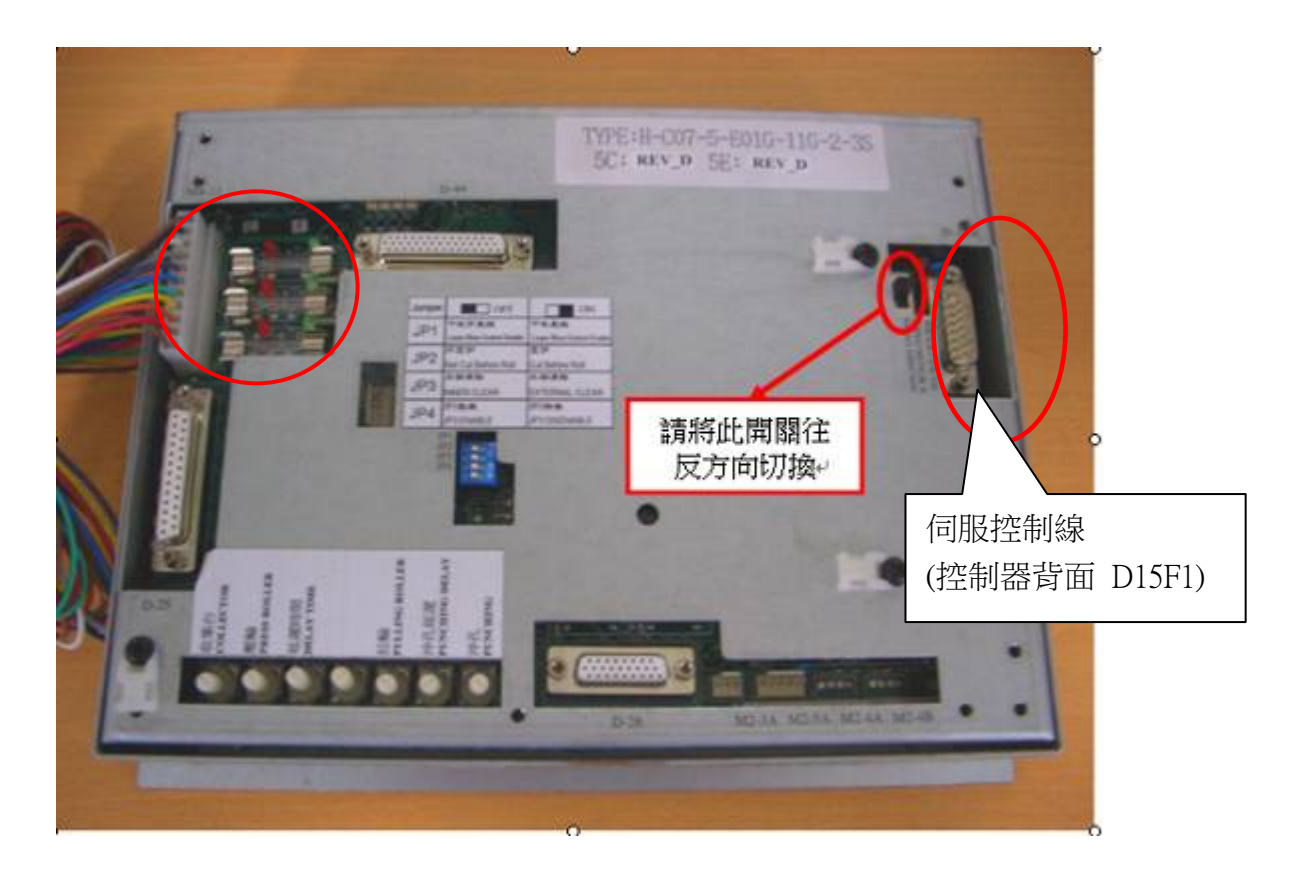

(控制器背面)